# **Fichier lisezmoi ZENworks 2020**

#### Octobre 2019

Les informations reprises dans ce fichier lisezmoi concernent la version ZENworks 2020.

- [« Mises à jour du fichier lisezmoi » page 1](#page-0-0)
- [« Important » page 1](#page-0-1)
- [« Installation » page 2](#page-1-0)
- [« Mise à niveau » page 2](#page-1-1)
- [« Nouveautés » page 3](#page-2-0)
- [« Problèmes connus » page 3](#page-2-1)
- [« Documentation supplémentaire » page 9](#page-8-0)
- [« Mentions légales » page 9](#page-8-1)

# <span id="page-0-0"></span>**Mises à jour du fichier lisezmoi**

Le tableau suivant contient des informations sur les modifications de contenu apportées dans ce fichier lisezmoi depuis la sortie initiale de ZENworks 2020 :

*Tableau 1 Mises à jour du fichier lisezmoi*

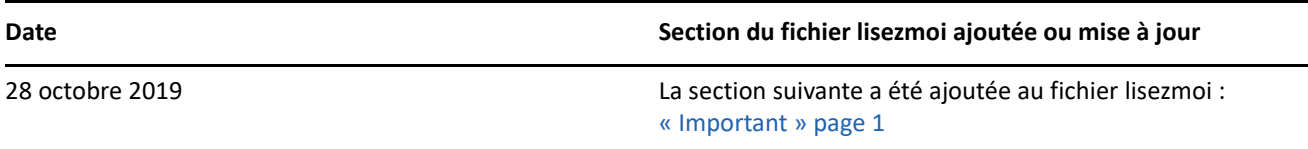

# <span id="page-0-1"></span>**Important**

(Conditionnel) Si vous effectuez une mise à niveau à partir de ZENworks 2017 Update 4 FRU 1 (17.4.1) et que vous avez téléchargé la version ZENworks 2020 avant le 28 octobre 2019, veillez à lire les informations suivantes préalablement à la mise à niveau :

- Si vous avez téléchargé ZENworks 2020, mais que vous ne l'avez pas encore déployé dans votre zone, veillez à NE PAS le déployer avant de lire le [document TID 7024215](https://support.microfocus.com/kb/doc.php?id=7024215).
- Si vous avez déjà déployé ZENworks 2020 ou si vous êtes en train de le déployer, vous devez contacter Micro Focus Customer Center.

**REMARQUE :** si vous n'effectuez pas une mise à niveau à partir de ZENworks 2017 Update 4 FRU 1 ou si vous avez téléchargé le build ZENworks 2020 après le 28 octobre 2019, ces informations ne vous concernent pas et vous pouvez procéder à la mise à niveau.

# <span id="page-1-0"></span>**Installation**

Pour des instructions d'installation, reportez-vous au *Guide d'installation du serveur ZENworks*. Pour connaître les détails de la configuration système requise, reportez-vous au document *Configuration système requise pour ZENworks 2020*.

# <span id="page-1-1"></span>**Mise à niveau**

#### **Planification de la mise à niveau vers ZENworks 2020**

Suivez ces recommandations pour planifier la mise à niveau vers ZENworks 2020 dans votre zone de gestion :

- Si votre zone utilise la base de données Sybase, la mise à niveau vers ZENworks 2020 est un processus en deux étapes. Vous devez d'abord migrer la base de données, puis effectuer la mise à niveau. La migration peut être réalisée à l'aide du fichier ISO ZENworks ou en utilisant le nouvel utilitaire de migration de base de données.
- Dans le cadre de la mise à niveau, commencez par mettre à niveau vers ZENworks 2020 les serveurs primaires, puis les serveurs satellites et enfin les périphériques gérés. Ne procédez pas à la mise à niveau des périphériques gérés ni des serveurs satellites (ou n'ajoutez aucun nouvel agent ZENworks 2020 dans la zone) avant d'avoir mis à niveau tous les serveurs primaires vers la version ZENworks 2020.

**REMARQUE :** tant que tous les serveurs primaires n'ont pas été mis à niveau, les agents risquent de recevoir des données incohérentes de la zone. Cette partie du processus doit donc être effectuée aussi rapidement que possible, idéalement juste après la mise à niveau du premier serveur primaire.

 Si les périphériques gérés ou les serveurs satellites ont été mis à jour vers ZENworks 11.3.x ou une version ultérieure, vous pouvez mettre à jour les périphériques gérés de la zone directement vers ZENworks 2020.

Le système redémarre après la mise à niveau vers ZENworks 2020. Deux redémarrages seront toutefois nécessaires dans les cas suivants :

#### *Tableau 2 Scénarios nécessitant deux redémarrages*

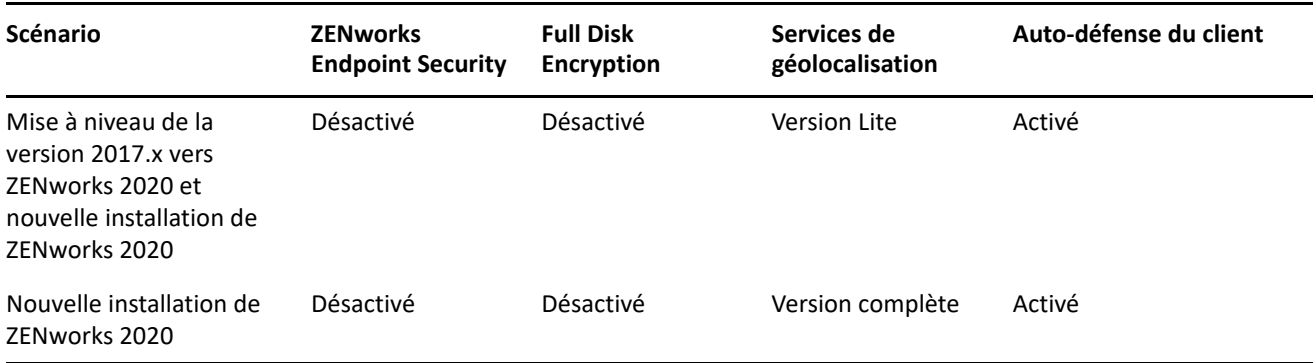

**IMPORTANT :** tous les serveurs primaires exécutant ZENworks 11.4.x ou une version antérieure doivent d'abord être mis à niveau vers la version 2017 avant d'être mis à niveau vers ZENworks 2020. Les serveurs satellites et périphériques gérés doivent être mis à jour vers ZENworks 11.3.x avant de les mettre à jour vers ZENworks 2020.

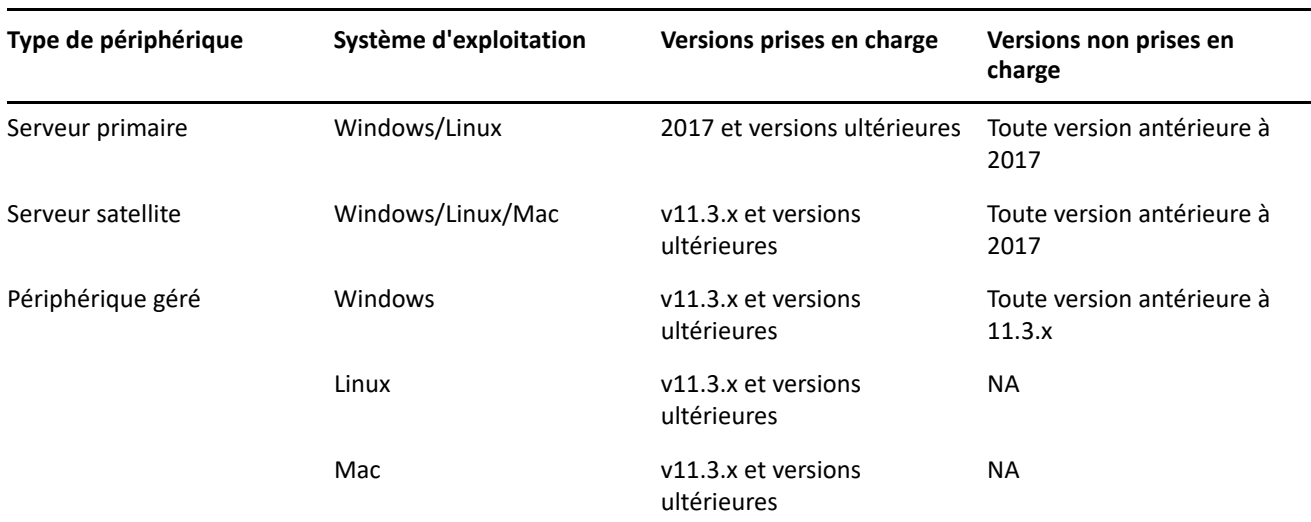

*Tableau 3 Mise à jour cumulative des agents ZENworks vers la version 2020 : chemins pris en charge*

Pour des informations détaillées sur la configuration requise et les instructions de mise à niveau vers ZENworks pour les serveurs primaires, les satellites et les périphériques gérés, reportez-vous au *Guide de mise à niveau de ZENworks*.

# <span id="page-2-0"></span>**Nouveautés**

Pour plus d'informations concernant les nouvelles fonctionnalités et les améliorations apportées à ZENworks 2020, reportez-vous au manuel *Nouveautés de ZENworks*.

# <span id="page-2-1"></span>**Problèmes connus**

Cette section contient des informations relatives aux problèmes que vous pourriez rencontrer lors de l'utilisation de ZENworks 2020 :

- [« Installation et mise à niveau » page 4](#page-3-0)
- [« Applicatif » page 4](#page-3-1)
- [« Ensembles » page 4](#page-3-2)
- [« Sécurité » page 6](#page-5-0)
- [« Vertica » page 8](#page-7-0)
- [« Gestion à distance » page 8](#page-7-1)
- [« Agent ZENworks » page 9](#page-8-2)

#### <span id="page-3-0"></span>**Installation et mise à niveau**

- [« Le contenu du programme d'installation de ZENworks peut ne pas s'afficher correctement » page 4](#page-3-3)
- [« Les branches de l'agent sont désactivées lorsque l'option Licence de la suite est sélectionnée lors de la](#page-3-4)  [mise à niveau de ZENworks 2017 \(version d'évaluation\) » page 4](#page-3-4)

#### <span id="page-3-3"></span>**Le contenu du programme d'installation de ZENworks peut ne pas s'afficher correctement**

Sur les périphériques SLES, le texte de l'écran du programme d'installation de ZENworks peut ne pas s'afficher correctement.

Solution : téléchargez et installez le paquetage fetchmsttfonts sur le périphérique à partir de l'emplacement suivant : <https://software.opensuse.org/package/fetchmsttfonts>

#### <span id="page-3-4"></span>**Les branches de l'agent sont désactivées lorsque l'option Licence de la suite est sélectionnée lors de la mise à niveau de ZENworks 2017 (version d'évaluation)**

Lors de la mise à niveau d'un serveur ZENworks 2017 (version d'évaluation) vers ZENworks 2020, si vous activez l'option Licence de la suite, les branches (« spokes ») de l'agent sont désactivés et les périphériques risquent d'être redémarrés.

Solution : dans ZCC, accédez à **Configuration** > **Gestion des périphériques** > **Agent ZENworks**, puis activez les fonctions requises de l'agent. Vous pouvez également modifier les options de redémarrage.

### <span id="page-3-1"></span>**Applicatif**

[« L'applicatif ne redémarre pas après avoir changé un disque attaché » page 4](#page-3-5)

#### <span id="page-3-5"></span>**L'applicatif ne redémarre pas après avoir changé un disque attaché**

Un applicatif déployé récemment peut ne pas démarrer correctement s'il a été lancé une fois et que le disque vastorage a ensuite été changé.

Solution : déployez un nouvel applicatif à partir du fichier OVA, puis attachez le disque vastorage.

#### <span id="page-3-2"></span>**Ensembles**

- [« Les données affichées dans les dashlets Ensemble peuvent être incorrectes ou manquantes si l'agent](#page-4-0)  [n'est pas mis à jour vers ZENworks 2020 » page 5](#page-4-0)
- [« Les données pour un ensemble désactivé ne s'affichent pas dans le dashlet État de l'assignation » page 5](#page-4-1)
- [« Les données d'ensemble ne s'affichent pas lorsque la tâche rapide Installer un ensemble est exécutée](#page-4-2)  [pour des ensembles iOS ou Entreprise à partir d'un dashlet d'état de déploiement d'un ensemble » page 5](#page-4-2)
- [« Les données de dashlet d'un ensemble peuvent ne pas être mises à jour si la base de données Vertica est](#page-5-1)  [configurée » page 6](#page-5-1)
- [« Les valeurs de certains filtres ne sont pas complétées lors du développement du dashlet État](#page-5-2)  [d'assignation du périphérique ou État d'assignation de l'utilisateur d'un ensemble assigné récemment »](#page-5-2)  [page 6](#page-5-2)

#### <span id="page-4-0"></span>**Les données affichées dans les dashlets Ensemble peuvent être incorrectes ou manquantes si l'agent n'est pas mis à jour vers ZENworks 2020**

Dans les scénarios suivants, certaines valeurs affichées dans les dashlets Ensemble sont incorrectes ou manquantes :

- Dans tout dashlet d'état de déploiement (Distribuer, Installer ou Lancer) d'un ensemble dont l'ensemble parent est assigné à un agent plus ancien que la version ZENworks 2020, les colonnes Installation de l'ensemble parent et Lancement de l'ensemble parent n'affichent aucune valeur.
- Si vous assignez un ensemble à un agent plus ancien que la version ZENworks 2020, puis mettez à niveau le serveur ZENworks vers la version 2020, l'état d'assignation de l'ensemble dans le dashlet d'état d'assignation du périphérique s'affiche comme étant En attente même si l'ensemble a été installé.

Solution : mettez à jour l'agent ZENworks vers ZENworks 2020.

**REMARQUE :** pour afficher des données valides sur tous les dashlets Ensemble, il est recommandé de mettre à jour les agents de votre zone vers ZENworks 2020.

#### <span id="page-4-1"></span>**Les données pour un ensemble désactivé ne s'affichent pas dans le dashlet État de l'assignation**

Lorsqu'un ensemble assigné à des utilisateurs ou à des périphériques est désactivé, aucune donnée ne s'affiche dans le dashlet État de l'assignation, même si l'assignation existe.

Solution : aucune.

#### <span id="page-4-2"></span>**Les données d'ensemble ne s'affichent pas lorsque la tâche rapide Installer un ensemble est exécutée pour des ensembles iOS ou Entreprise à partir d'un dashlet d'état de déploiement d'un ensemble**

Lorsque la tâche rapide **Installer un ensemble** est exécutée pour un ensemble Application iOS, Profil iOS ou Entreprise, à partir de l'un des dashlets d'état de déploiement d'un ensemble (distribution ou installation), les données du périphérique sur lequel la tâche rapide est exécutée ne s'affichent pas dans le dashlet.

Solution :

- pour un ensemble Application iOS, un rafraîchissement du périphérique affichera les données de ce dernier mises à jour. Pour rafraîchir le périphérique, vous pouvez soit exécuter la tâche rapide **Rafraîchir le périphérique** à partir du dashlet État de l'assignation de l'ensemble, soit attendre le rafraîchissement planifié pour le périphérique.
- Pour un ensemble Profil iOS ou Entreprise, incrémentez la version de l'ensemble en en publiant une nouvelle version.

#### <span id="page-5-1"></span>**Les données de dashlet d'un ensemble peuvent ne pas être mises à jour si la base de données Vertica est configurée**

Si vous avez configuré la base de données Vertica dans votre zone, les données affichées sur les dashlets Ensemble risquent de ne pas être les plus récentes.

Solution : cliquez sur l'icône pour rafraîchir le dashlet de l'ensemble. Attendez 10 minutes que le SGBDR existant se synchronise avec Vertica pour tenir comptes des données les plus récentes. Rafraîchissez à nouveau le dashlet.

#### <span id="page-5-2"></span>**Les valeurs de certains filtres ne sont pas complétées lors du développement du dashlet État d'assignation du périphérique ou État d'assignation de l'utilisateur d'un ensemble assigné récemment**

Après avoir assigné un ensemble à des périphériques ou à des utilisateurs, si vous accédez immédiatement au dashlet État d'assignation du périphérique ou État d'assignation de l'utilisateur et que vous le développez, les filtres suivants n'affichent aucune valeur :

- les filtres **Assignation du périphérique**, **Assignation d'ensembles**, **Version de l'agent** et **Système d'exploitation** dans le dashlet État d'assignation du périphérique ;
- les filtres **Assignation du périphérique**, **Assignation d'ensembles** et **Version de l'agent** dans le dashlet État d'assignation de l'utilisateur.

Solution : réduisez le dashlet, puis développez-le à nouveau. Comme meilleure pratique, avant de développer les dashlets d'état d'assignation d'un ensemble récemment assigné, il est recommandé de cliquer sur l'icône de rafraîchissement du dashlet dans la vue réduite de l'ensemble.

### <span id="page-5-0"></span>**Sécurité**

- [« Le nombre de correctifs CVE non installés peut être incorrect après avoir modifié la liste Fournisseurs](#page-5-3)  [sur la page Télécharger le contenu du service d'abonnement » page 6](#page-5-3)
- [« Dans Internet Explorer 11, la fonction de défilement peut ne pas répondre dans le dashlet Répartition](#page-6-0)  [par niveau de gravité CVE si les éléments par page sont trop nombreux » page 7](#page-6-0)
- [« Certaines informations contenues dans la page Correctifs du périphérique et les pages Périphériques](#page-6-1)  [exploitables ne s'affichent pas pour les agents ZENworks 2017.x » page 7](#page-6-1)
- [« Les dossiers chiffrés multi-utilisateurs peuvent être inaccessibles à certains utilisateurs en cas](#page-6-2)  [d'utilisation de la stratégie de chiffrement des données Microsoft » page 7](#page-6-2)
- [« Le chiffrement des dossier de disques fixes n'est pas pris en charge dans cette version pour les dossiers](#page-6-3)  [utilisant Micro Focus Filr » page 7](#page-6-3)

#### <span id="page-5-3"></span>**Le nombre de correctifs CVE non installés peut être incorrect après avoir modifié la liste Fournisseurs sur la page Télécharger le contenu du service d'abonnement**

Si vous modifiez le nombre de fournisseurs sélectionnés sur la page **Télécharger le contenu du service d'abonnement**, exécutez les abonnements aux correctifs et CVE, puis cliquez sur le nombre Vulnérable dans le dashlet Répartition par niveau de gravité CVE ou Principaux CVE, le nombre **Correctifs CVE non installés** peut ne pas correspondre au nombre de correctifs répertoriés sur la page **Correctifs**.

Solution : aucune

#### <span id="page-6-0"></span>**Dans Internet Explorer 11, la fonction de défilement peut ne pas répondre dans le dashlet Répartition par niveau de gravité CVE si les éléments par page sont trop nombreux**

En cas d'utilisation du dashlet Répartition par niveau de gravité CVE dans Internet Explorer 11, si le nombre d'éléments par page atteint 1000, la fonction de défilement peut ne pas répondre.

Solution : effectuez l'une des opérations suivantes :

- Utilisez un autre navigateur pris en charge par ZENworks.
- Limitez les éléments par page à 25.

#### <span id="page-6-1"></span>**Certaines informations contenues dans la page Correctifs du périphérique et les pages Périphériques exploitables ne s'affichent pas pour les agents ZENworks 2017.x**

Après avoir appliqué un correctif sur un périphérique ZENworks 2017.x, la page Correctifs du périphérique n'affiche pas les informations **Installé le** et **Installé par**, et la page Périphériques exploitables n'indique pas la donnée **Date de correction**.

Solution : aucune. Ces informations ne sont pas affichées pour les agents ZENworks 2017.x.

#### <span id="page-6-2"></span>**Les dossiers chiffrés multi-utilisateurs peuvent être inaccessibles à certains utilisateurs en cas d'utilisation de la stratégie de chiffrement des données Microsoft**

Le chiffrement des dossiers multi-utilisateurs n'est actuellement pas pris en charge lors de l'application de la stratégie de chiffrement des données Microsoft sur les périphériques pour lesquels le chiffrement des dossiers de disques fixes est activé. Si un dossier partagé est chiffré sur un périphérique utilisant cette fonctionnalité de stratégie, seul l'utilisateur connecté au périphérique lors de la première application de la stratégie aura accès aux fichiers.

Solution : les éléments ci-dessous peuvent être utilisés par l'administrateur ou l'utilisateur pour copier et déchiffrer le dossier.

- Outil de déchiffrement de dossier ZENworks fourni avec cette version
- Certificats de chiffrement de dossier créés par la stratégie
- Mot de passe de déchiffrement administrateur créé avec la stratégie

Pour plus d'informations, reportez-vous à la section « Troubleshooting Endpoint Security » (Dépannage de ZENworks Endpoint Security) du manuel *ZENworks Endpoint Security Policies Reference* (Référence des stratégies de ZENworks Endpoint Security).

#### <span id="page-6-3"></span>**Le chiffrement des dossier de disques fixes n'est pas pris en charge dans cette version pour les dossiers utilisant Micro Focus Filr**

La stratégie de chiffrement des données Microsoft de ZENworks comporte une option permettant de chiffrer les dossiers de disques fixes en gérant le système Microsoft EFS (Encrypting File System). EFS exige que les fichiers ne soient pas utilisés pendant le chiffrement, ce qui empêche le chiffrement des dossiers Micro Focus Filr en raison de la façon dont Filr gère et contrôle ces derniers. Nous cherchons à résoudre ce problème dans une prochaine version.

#### <span id="page-7-0"></span>**Vertica**

- [« Kafka cesse de synchroniser les données avec Vertica si le SGBDR existant est remplacé par celui d'un](#page-7-2)  [autre fournisseur » page 8](#page-7-2)
- [« Kafka-connect n'est pas en mesure de se reconnecter au SGBDR si celui-ci est hors service pendant plus](#page-7-3)  [d'une heure » page 8](#page-7-3)

#### <span id="page-7-2"></span>**Kafka cesse de synchroniser les données avec Vertica si le SGBDR existant est remplacé par celui d'un autre fournisseur**

Si vous remplacez le SGBDR existant par celui d'un autre fournisseur (par exemple, en remplaçant PostgreSQL par la base de données Oracle), les connecteurs Kafka cessent de fonctionner et ne peuvent plus synchroniser les données avec la base de données Vertica.

Solution : pour synchroniser les données entre le nouveau SGBDR et Vertica, vous devez créer de nouveaux connecteurs, mais toutes les données de tendance existantes dans la base de données Vertica seront perdues. Pour créer de nouveaux connecteurs, exécutez l'opération de configuration de la migration de données en bloc avec l'option force. Autrement dit, exécutez la commande novell-zenworks-configure -c VerticaDBMigrate -Doption-force à partir de l'utilitaire de ligne de commande.

**IMPORTANT :** cette opération remplacera toutes les données dans Vertica par celles du nouveau SGBDR, ce qui entraînera la perte de toutes les données de tendance existantes.

#### <span id="page-7-3"></span>**Kafka-connect n'est pas en mesure de se reconnecter au SGBDR si celui-ci est hors service pendant plus d'une heure**

Si le SGBDR est hors service pendant plus d'une heure, le service kafka-connect responsable de la diffusion des données entre le SGBDR et Kafka n'est pas en mesure de se reconnecter au SGBDR.

Solution : exécutez la commande systemctl restart zenworks-connect.service pour redémarrer le service kafka-connect.

#### <span id="page-7-1"></span>**Gestion à distance**

 [« Le contrôle à distance d'un agent ZENworks 2017 Update 3 avec la nouvelle visionneuse affiche un écran](#page-7-4)  [vide » page 8](#page-7-4)

#### <span id="page-7-4"></span>**Le contrôle à distance d'un agent ZENworks 2017 Update 3 avec la nouvelle visionneuse affiche un écran vide**

Un écran vide s'affiche lorsque vous contrôlez à distance un agent ZENworks 2017 Update 3 à l'aide de la nouvelle visionneuse de gestion à distance (prise en charge expérimentale).

Solution : décochez la case **Utiliser la nouvelle visionneuse de gestion à distance** pour contrôler à distance tout agent qui n'a pas encore été mis à niveau vers la version 17.4 au minimum.

### <span id="page-8-2"></span>**Agent ZENworks**

[« Problème d'affichage de l'icône ZENworks sur les périphériques SLES 12 SPX et SLES 15 SPX » page 9](#page-8-3)

#### <span id="page-8-3"></span>**Problème d'affichage de l'icône ZENworks sur les périphériques SLES 12 SPX et SLES 15 SPX**

L'icône ZENworks n'apparaît pas sur la barre de menu de bureau des serveurs primaires ou des périphériques gérés SLES 12 SPX et SLES 15 SPX. Toutefois, si vous exécutez l'icône ZENworks manuellement, vous obtenez un message indiquant qu'une autre instance de l'icône ZENworks est en cours d'exécution.

Solution : aucune.

# <span id="page-8-0"></span>**Documentation supplémentaire**

Ce fichier lisezmoi répertorie les problèmes spécifiques à ZENworks 2020. Pour consulter la documentation de ZENworks 2020, reportez-vous au *[site Web de documentation de ZENworks 2020](https://www.novell.com/documentation/zenworks-2020/)*.

# <span id="page-8-1"></span>**Mentions légales**

Pour plus d'informations sur les mentions légales, les marques, les exclusions de garantie, les garanties, les limitations en matière d'exportation et d'utilisation, les droits du gouvernement américain, la politique relative aux brevets et la compatibilité avec la norme FIPS, consultez le site [https://www.novell.com/company/legal/.](https://www.novell.com/company/legal/)

#### **© Copyright 2008 - 2019 Micro Focus ou l'une de ses sociétés affiliées.**

Les seules garanties pour les produits et services de Micro Focus et ses sociétés affiliées et fournisseurs de licence (« Micro Focus ») sont définies dans les clauses de garantie expresse qui accompagnent ces produits et services. Rien dans le présent document ne doit être interprété comme constituant une garantie supplémentaire. Micro Focus ne sera en aucun cas tenu responsable des erreurs ou omissions techniques ou de rédaction contenues dans ce document. Les informations contenues dans le présent document sont susceptibles de changer sans préavis.